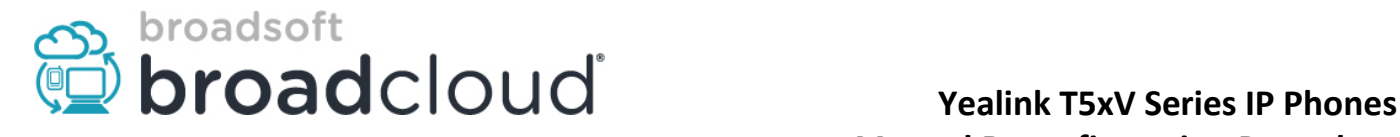

WARNING: THIS PROCEDURE DESCRIBES HOW TO MANUALLY RECONFIGURE YEALINK T5XV SERIES IP PHONES TO WORK ON THE BROADSOFT BROADCLOUD PBX NETWORK. ONCE THIS PROCEDURE HAS BEEN COMPLETED, ANY PRIOR CONFIGURATION SETTINGS ON THE DEVICE WILL BE OVERWRITTEN, INCLUDING THE ADMINISTRATOR PASSWORD, AND THE DEVICE WILL ONLY BE USABLE ON THE BROADSOFT BROADCLOUD PBX NETWORK. THE DEVICE MUST BE RETURNED TO THE YEALINK FACTORY DEFAULT CONFIGURATION BEFORE IT CAN BE USED ON ANY NETWORK OTHER THAN BROADSOFT BROADCLOUD PBX.

## Factory Default Instructions:

Simply press and hold the 'Redial' key on the face of the phone for 10 seconds. This will prompt you to accept or decline a factory reset. If you accept, the unit will restore itself to factory default settings without the need for the admin password or logging in.

Note: You will need to begin from the phone's home screen for this procedure to work. If there are other alerts present, such as a missed calls notification, clear the notification to proceed to the home screen.

## Configuring the Device

1. From a factory default baseline on a Yealink T5XV device, determine the address through the settings page on the phone:

## Swipe-left -> Settings ->Status ->General

- 2. Enter the IP address into your browser to be prompted for login.
- 3. Log in to the device using the default (case-sensitive) username ("admin") and password ("admin"), and then click Confirm.
- 4. Under the Settings tab, click on Auto Provision.
- 5. Enter the provisioning server address into the Server URL field.
	- a. For North America, https://yealink.sipflash.com
	- b. For Europe, https://yealink.broadcloud.eu
	- c. For Australia, https://yealink.broadcloud.com.au
	- d.
- 6. Click Confirm.
- 7. Click Auto Provision Now. This will cause the device to request the files from the provisioning server and reboot.

Once the boot process has completed, the device will be provisioned for use in the BroadSoft BroadCloud PBX network. If the station assignment process was properly completed prior to the reboot, the device will boot into a station specific assigned/usable state. If not, the device will boot into a default unassigned/unusable state, and will remain in this state until the site administrator has completed the station assignment process. If this occurs, contact your site administrator and request that station assignment be completed for the device in question.